## **MS Teams - Ihr eigenes Videobild ist immer spiegelverkehrt?**

Wenn Sie in Microsoft Teams eine Video-Besprechung durchführen, erscheint Ihr eigenes Videobild immer spiegelverkehrt, bei allen anderen Teilnehmenden wird es aber richtig angezeigt. Das können Sie ändern.

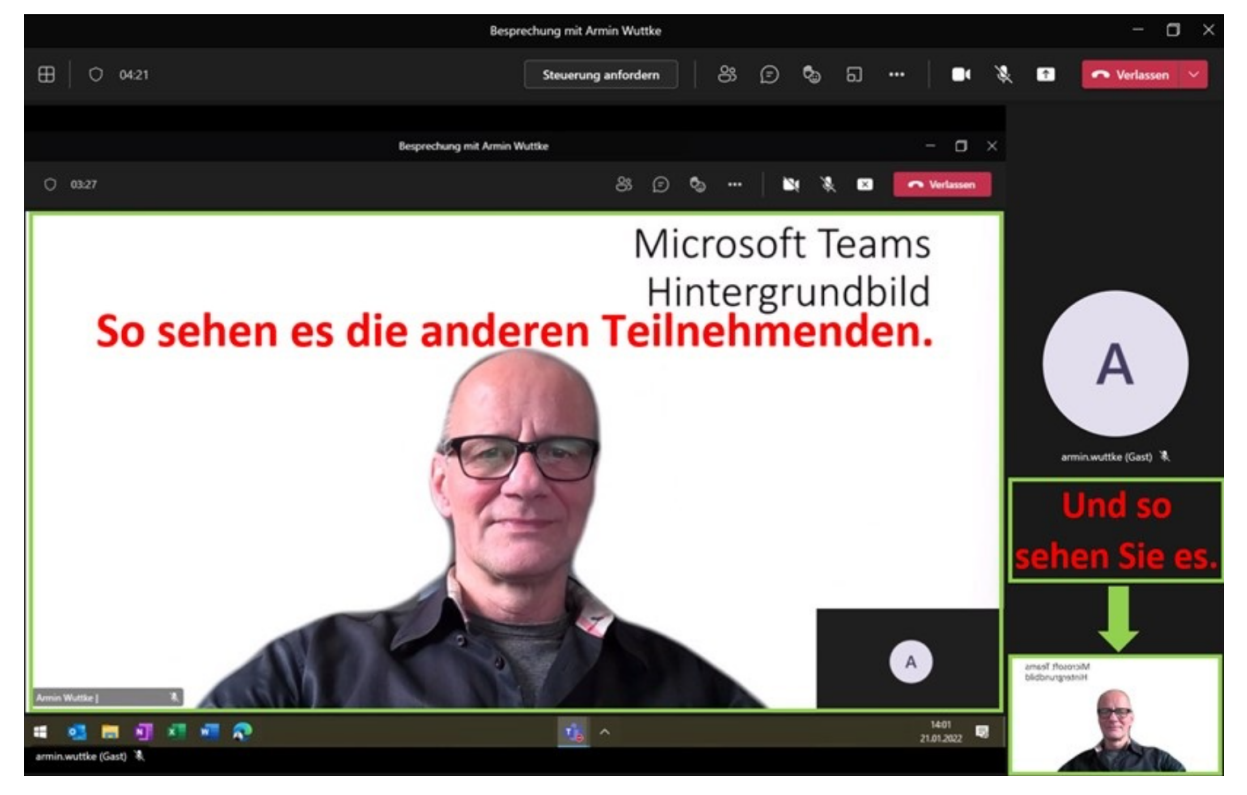

Das können Sie mit wenigen Mausklicks ändern. Gehen Sie über "Weitere Aktionen" (die drei Punkte) in der oberen Symbolleiste in die "Geräteeinstellungen" und anschließend deaktivieren Sie die Option "Mein Video spiegeln":

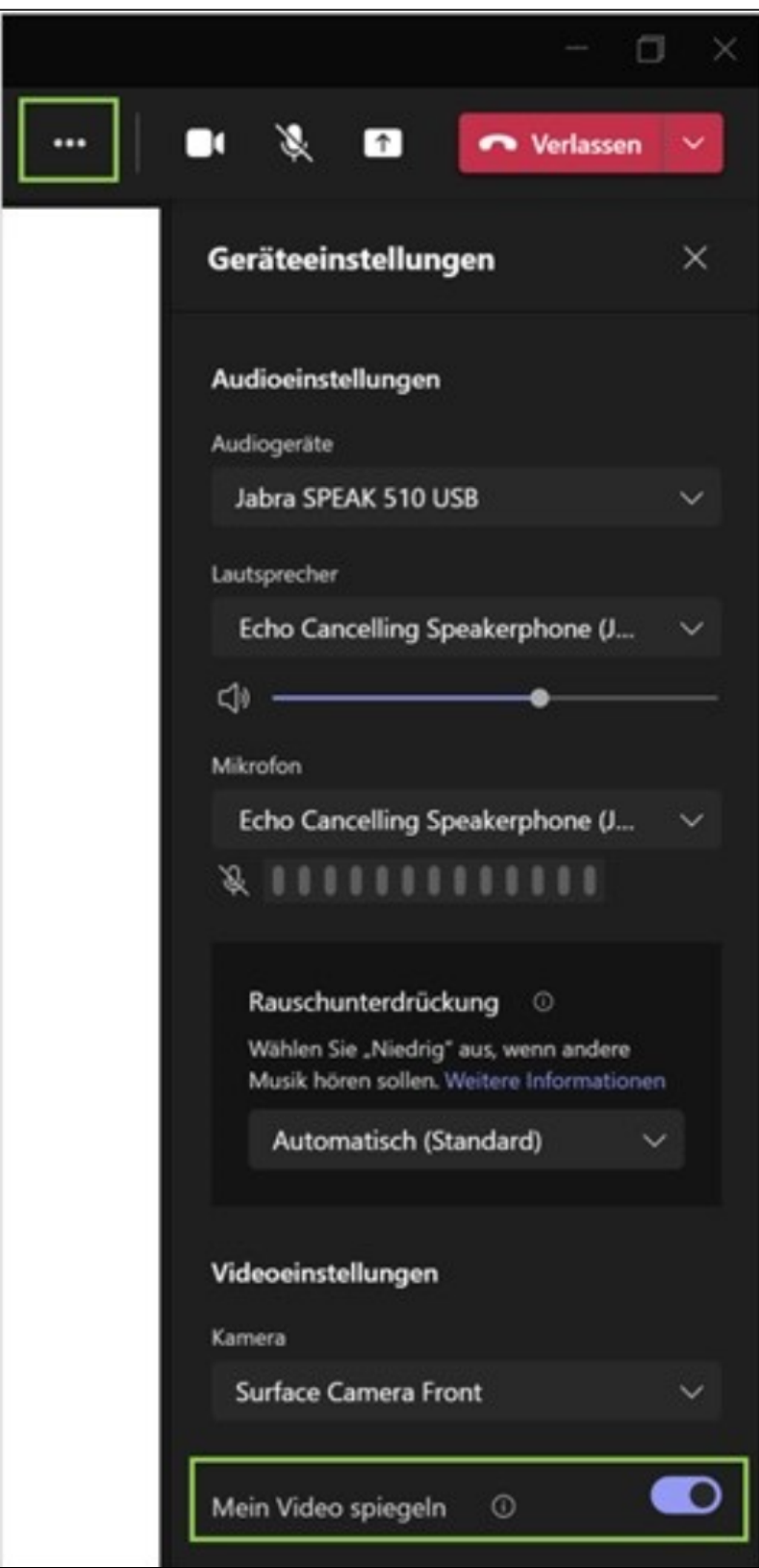